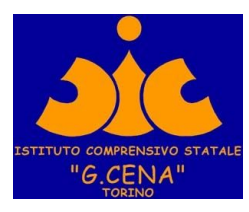

## **ISTITUTO COMPRENSIVO GIOVANNI CENA**

## **Istruzioni per l'accesso a CLASSROOM con il link inviato dai Docenti Infanzia e 123 primaria**

**Per poter accedere a CLASSROOM è necessario avere un account GMAIL**

(in allegato le istruzioni per attivare un account GRATUITO gmail)

Utilizzare il browser CHROME INDISPENSABILE per accedere ( si può scaricare gratuitamente al link [Browser web Google Chrome](https://www.google.com/intl/it_it/chrome/) )

una volta avviato il browser Chrome digitare sulla barra degli indirizzi **classroom.google.com**

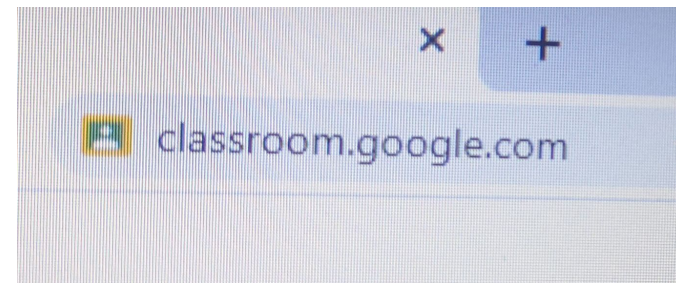

**quindi cliccare sul + in alto a dx per iscriversi al corso**

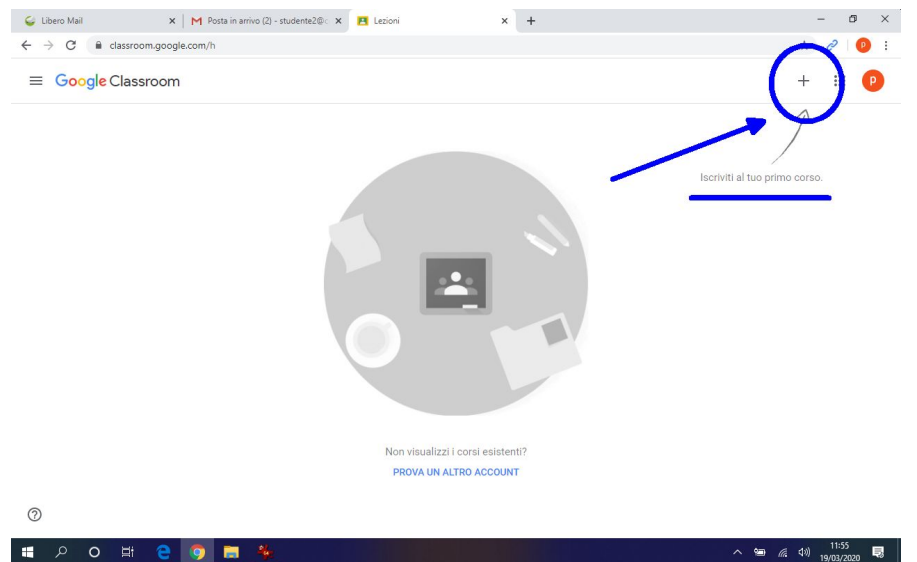

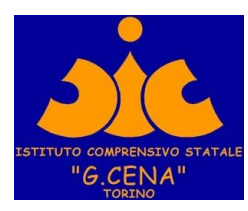

nella schermata successiva inserire il codice ricevuto

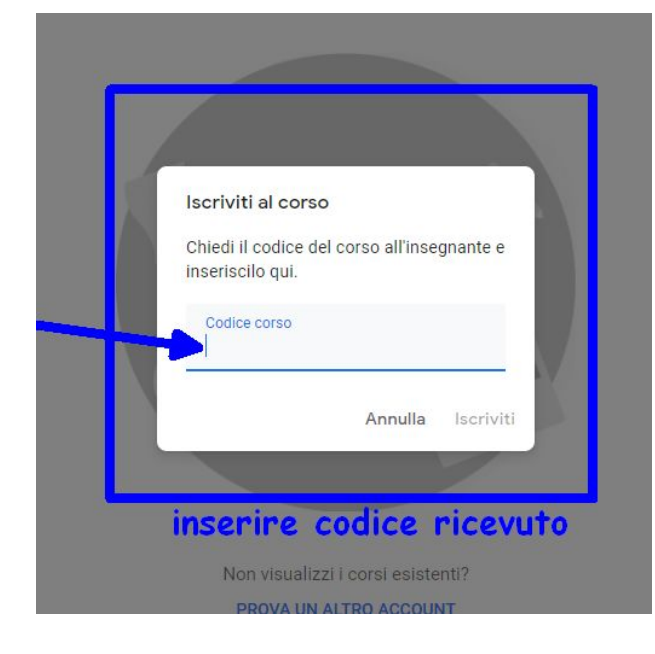